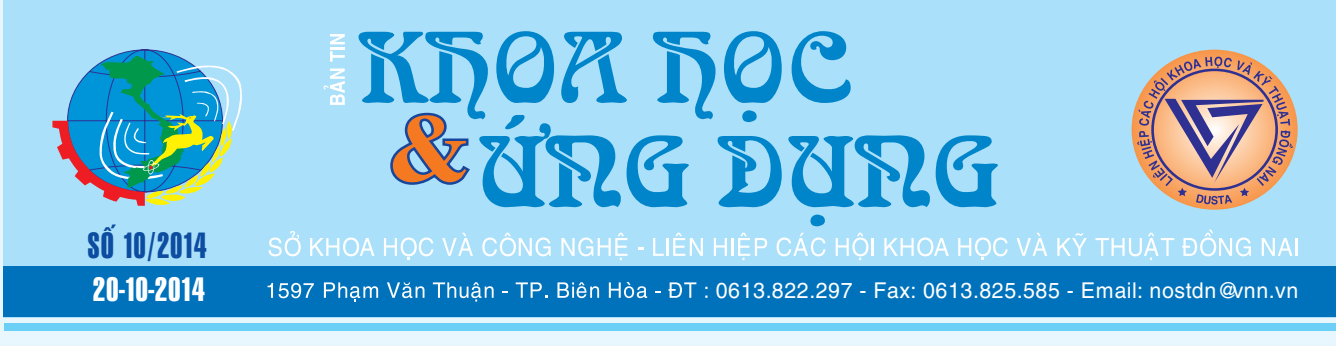

# **Những bài thuốc quý không ngờ từ rau má**

Từ lâu, rau má đã được dùng làm rau ăn, nước giải khát và làm thuốc chữa nhiều bệnh. Rau má là vị thuốc quý, chữa được nhiều chứng bệnh như: mụn nhọt, rôm sảy, sốt nóng, thiếu sữa sau sinh, táo bón, hư lao, nhuận gan mật, bí tiểu tiện...

**★** *xem tiếp trang 4* 

# **Bài thuốc hỗ trợ điều trị thủy đậu**

*Khi bị thủy đậu, người bệnh cần được khám, dùng thuốc và chăm sóc theo đúng hướng dẫn của thầy thuốc. Bên cạnh đó, có thể áp dụng một số các bài thuốc Đông y sau có tác dụng hỗ trợ điều trị tốt, giúp người bệnh nhanh khỏi và hồi phục sức khỏe.*

**Bài 1:** Kim ngân hoa 12g, lá tre 16g, hoa kinh giới 8g, rau diếp cá 16g, bạc hà 8g, cam thảo đất 12g, quả

> **▶** *xem tiếp trang 12*  $\longrightarrow$

### **Cây chôm chôm**

#### *Nephelium lappacum – Họ Sapindaceae*

#### **1. Giới thiệu:**

Chôm chôm gốc ở Malaysia, được trồng nhiều ở Nam bộ, mùa thu hoạch từ tháng 5 tới tháng 8, là loại quả có tử y như nhãn, vải… Phần ăn được chiếm độ 44% trọng lượng toàn trái. Chôm chôm dung để ăn tươi hoặc đóng hộp chung với thơm... Quả chôm chôm có hàm lượng đường tổng số 12 -14g, acid hữu cơ 0.29- 0.34g, 15-50 mg Vitamin C cho mỗi 100g thịt quả.

> **►** *xem tiếp trang 2*  $\rightarrow$   $\rightarrow$

### **Những phát hiện mới về bò sát và ếch nhái trong năm 2013**

**Năm 2013 là năm khá thành công đối với các nhà nghiên cứu động vật học của Việt Nam và quốc tế với 15 loài bò sát và ếch nhái mới cho khoa học được phát hiện nước ta. Các công trình công bố về những khám phá mới này trên các tạp chí khoa học quốc tế không chỉ khẳng định tiềm năng đa dạng sinh học cao của Việt Nam mà còn** 

> *xem tieáp trang 8*  $\rightarrow$   $\rightarrow$

### **Chuyển đổi nhiều định dạng âm thanh khác nhau đơn giản và nhanh chóng với FAC**

Free Audio Converter (FAC) là một phần mềm miễn phí, dùng để chuyển đổi các tập tin âm thanh sang nhiều định dạng khác nhau như MP3, WMA, WAV. Với giao diện được thiết kế gọn gàng chỉ cần khởi động, ở cái nhìn đầu tiên bạn có thể tìm thấy các

#### **★** *xem tiếp trang 2*

 $\rightarrow$ 

#### Trong số này:

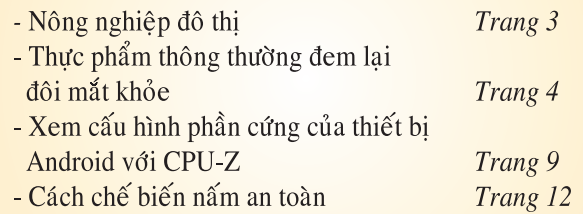

A1

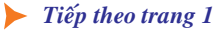

# **Chuyển đổi nhiều định dạng âm thanh khác nhau đơn giản và nhanh chóng với FAC**

Khoa học  $\&$  Ứng dụng  $\sqrt{125}$  Tin t<u>ức  $\&$  Sự kiệ</u>n

tùy chọn chính cần sử dụng. Mặt khác, phần mềm này có kích thước khá nhỏ, không chiếm nhiều dung lượng trong hệ thống máy tính nhưng lại cung cấp kết quả chất lượng tốt nhất. Điểm "ăn khách" nhất của FAC là bạn sẽ có được chất lượng âm thanh gốc sau khi quá trình chuyển đổi.

Giao diện cơ bản của FAC được

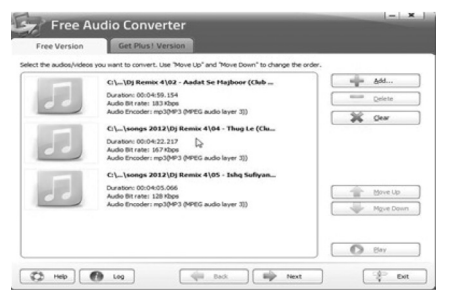

thiết kế một cách rất đơn giản. Để chuyển đổi các tập tin âm thanh từ một định dạng khác chỉ cần chọn các tập tin bằng cách sử dụng nút Add rồi chọn tập tin lưu trong máy

*Tieáp theo trang 1*

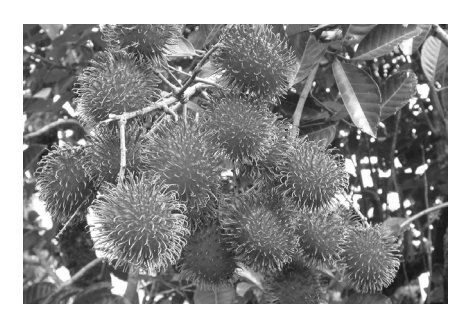

#### **2. Sinh thái:**

Chôm chôm là cây nhiệt đới, ưa nóng, được trồng từ vĩ tuyến 20 trở vào Nam, ngay ở vĩ tuyến thấp người ta cũng không trồng chôm chôm ở độ cao 300m. Ở độ cao 200 – 400m người ta trồng trái Kapulasan có lông mập và ngắn hơn chôm chôm.

Chôm chôm chịu được khí hậu ẩm, cần mưa nhiều nhưng đất phải tính cần chuyển đổi. Sau khi chon, các tập tin sẽ được hiển thị trong danh sách ở khung lớn trên giao diện (Ban có thể chọn hàng loạt file để chuyển đổi cùng một lúc).

Với FAC bạn có thể thực hiện các công việc như: di chuyển các tập tin lên hoặc xuống, xóa một tập tin (một tập tin tại một thời điểm) hoặc xóa tất cả các tập tin ở một nơi duy nhất, nghe thử một tập tin được cung cấp trên cửa sổ chính của chính nó. Vì vậy, sau khi chọn các tập tin bấm vào nút Next, bạn sẽ được hướng dẫn đến một cửa sổ như hình dưới đây.

Tại đây, bạn có thể bấm vào nút Select để chọn thư mục đích cho các tập tin được chuyển đổi, sau đó định dạng (các biểu tượng định dạng) mà bạn muốn chuyển đổi như WAV, OGG, MP3, WMA, AAC, MP4, MP2. Bạn cũng có thể chọn chất lượng và mục đích mà

bạn muốn chuyển đổi các tập tin là các phương tiện truyền thông hay máy nghe nhạc, điện thoại di động… Sau khi lựa chọn hoàn tất, bấm nút Converter để ứng dung thực thi nhiệm vụ là xong.

Hãy truy cập vào địa chỉ này:

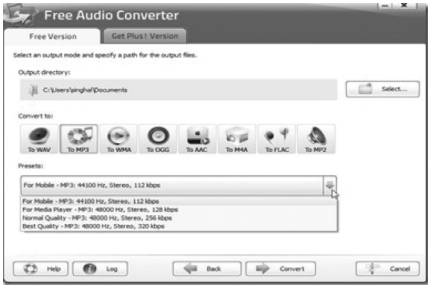

http://www.free-audio-editor. com/otherfreeproducts/freeaudio-converter.htm và nhấp vào nút download để tải về công cụ chuyển đổi âm thanh miễn phí FAC.

 **Thành Trăm**

### **Cây chôm chôm**

thoát nước và sâu màu. Mưa nhiều 3 tuần trước khi ra hoa chôm chôm sẽ ra lá nhiều. Trái lại nắng hạn và khô sẽ giúp cây ra hoa nhiều, đây là điểm mà một số nông dân lợi dụng để tác động làm cho cây ra quả sớm. Lượng mưa và độ ẩm rất quan trọng nhất là trong thời gian quả phát triển nó cần nhiều nước. Những quả nhỏ khi chin thường là kết quả của sự thiếu nước trong những những tuần lễ đầu quá trình phát triển của quả. Như vậy nếu làm quả ra sớm, nghĩa là phần đầu của quá trình phát triển nằm trong mùa nắng thì vườn cần được tưới nước, Ngược lại mưa thất thường vào đầu mùa mưa làm cho quả dễ bị nứt vì lúc này ruột quả phát triển quá

mạnh so với phần vỏ. Tại Thái Lan theo ghi nhận của nhiều nhà vườn có những năm tỉ lệ nứt quả cho giống chôm chôm nổi tiếng của họ có vỏ mỏng (giống Rongrien) lên đến 50%. Mỗi quả chôm chôm có độ 400 cái râu (lông), trên mỗi râu có nhiểu khẩu bào làm thoát hơi nước mạnh, vì thế hễ ẩm độ không khí thấp sẽ làm các râu này queo lại, chuyển qua màu nâu đen, kém chất lượng.

Khi còn nhỏ chôm chôm ưa bóng râm, lúc lớn thì chịu nắng. Ánh sáng có ảnh hưởng tới sự chuyển biến của sắc tố anthocyanins: quả ở ngoài sang đỏ tươi, đẹp hơn quả trong bóng rợp.

**NGUYỄN CẨM NHUNG**

# Nông nghiệp đô thị

Khoa hoc  $\&$  Ûng dung  $\bigotimes^\infty A$  Chuyên đề

Cây Dưa Chuột

#### *Tên khoa học : Cucumis sativus L.*

#### **1. Kỹ thuật gieo trồng:**

a) Thời vụ gieo trồng: trồng được 3 vụ trong năm.

- Vu Xuân: gieo từ tháng 1 đến tháng 2, tháng 3.
- • Vụ Hè hay vụ chiêm: gieo từ tháng 4 đến tháng 7.

• Vu Thu: gieo từ tháng 9 đến tháng 12.

Năng suất cao nhất là vụ xuân và thấp nhất là vụ chiêm (vụ hè).

b) Làm đất, bón lót, gieo trồng:

Đất thịt nhẹ, cát pha thoáng nước và giữ ẩm, có độ màu mỡ cao, sâu màu, chưa trồng các cây họ bầu bí bao giờ, được dưa chuột ưa thích nhất, bởi vì bộ rễ dưa chuột tuy lớn nhưng ăn nông nên kém chịu hạn và đòi hỏi nhiều phân bón.

Lót cho 1 héc ta dưa chuột khoảng:

10-15 tấn phân chuồng hoai mục.

25-30 kg lân nguyên chất.

25-30 kg kali nguyên chất.

Còn để bón thúc thì cần 8 -10 tấn phân chuồng và 30 – 40 kg đạm nguyên chất cho 1 héc ta. Bón lót theo hàng trồng hoặc rải đều trên mặt luống.

Luống rộng 0.90m – 1m, rạch 2 hàng cách nhau 40 – 50 cm, tra hạt trên hàng cách nhau 15- 25 cm tùy giống và tùy vụ. Trước khi gieo hạt phải ủ cho hạt nứt mỏ quạ mới đảm bảo hạt mọc đều.

#### **2. Chăm sóc:**

a) Vun xới làm giàn: Dưa cao 7 – 10 cm có 2 – 3 lá thật, vun đá chân ngày để cây khỏi đổ và không bò lan trên đất.

Khi cây cao 20 cm cũng là lúc dưa có tay cuốn, phải vun kịp thời ngay cho dưa lần nữa và cắm dèo hình mái nhà; để chậm dưa sẽ đổ và bò lan trên đất, thất thu lượt hoa đầu ( dưa chuột lên giàn là cho hoa quả ngay).

Khi cây cao khoảng 50 cm thì vét rãnh và nạo mép luống để vun thêm lần cuối, sau đó tháo nước vào rãnh luống cho thấm dần. (*Còn nữa)*

**Nguyễn Anh Thư**

#### <u>Các chất quanh ta</u> LỊCH SỬ THUỐC TRỪ SÂU

#### *Thế hệ thứ 3: Các pyrethroid (1975)*

Trước đó người ta đã dùng chất pyrethrin tách từ cây cúc để diệt sâu bọ. Sau đó các nhà khoa học tổng hợp được nhiều hợp chất có hoạt tính tương tự và gọi tên là các pyrethroid (nghĩa là giống như pyrethrin). Có thể chia các pyrethroid thành hai nhóm lớn:

- Các pyrethroid mẫn cảm với ánh sáng, mau chóng bị ánh sáng phân hủy nên sử dụng hạn chế, chủ yếu xử lý ở nơi có mái che.

- Các pyrethroid bền vững với ánh sáng, cho phép sử dụng rộng rãi trong nông nghiệp. Các thuốc như ambush, decis, Sherpa, sumicidin đã được sử dụng ở nước ta rất là hiệu quả, rất kinh tế, an toàn cho người, không gấy ô nhiễm môi trường. Nhưng có một số rất độc đối với cá. Đặc điểm chung của các pyrethroid là chỉ dùng liều lượng nhỏ mà diệt sâu rất cao, nên rất được bà con nông dân rất ưa chuộng

Dưới đây giới thiệu từng nhóm với những thuốc trừ sâu tiêu biểu.

#### **2. Các thuốc trừ sâu clo hữu cơ.**

- Lindan:

Có cấu trúc:

Nó rất bền vững. Có tính đa dụng (xử lý đất, phun

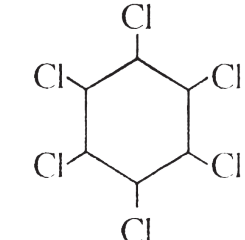

lên lá, bảo quản gỗ). Nó xâm nhập dễ dàng vào da côn trùng, tác dụng CI bằng tiếp xúc và qua đường ruột. Không dung cho cây ăn quả, củ. Chỉ nên dùng hạn chế vì có độc tính cao.

*- Toxaphen:*

Là một hỗn hợp dẫn xuất clo hóa của camphen. Mùi hắc rất khó chịu,

không tan trong nước, chỉ tan torng dung môi hữu cơ, ít bay hơi, có tác dụng tiếp xúc. Nó chỉ hữu hiệu khi nhiệt độ ngoài trời trên 19 c. rất độc đối với cá, cho nên không dùng ở khu vực đồng bằng sông Cửu Long, các hồ Dầu Tiếng, Trị An,…

*Endosunfan (tiodan):*

#### **Có cấu trúc:**

Xâm nhập qua tiếp xúc và qua đường ruột. Rất độc đối với cá, ong Cl và chim. Là chất độc kích thích thần kinh C trung ương. Có tác dụng trừ sâu, bo trĩ, rệp, ve, rầy lá, ốc sên

CI Ċ CI  $S=O$ Cl

**TS Nguyễn Đức Thạnh Hội Hóa học Đồng Nai**

Khoa hoc  $\&$  Űng dung  $\bigcap$   $\bigcap$  Chuyên đề

# **Thực phẩm thông thường đem lại đôi mắt khỏe**

Trong cuộc sống hiện nay, yêu cầu đôi mắt phải hoạt động hết công suất, ngoài thời gian làm việc liên tục cùng máy vi tính tại công sở thì nhu cầu giải trí của tất cả mọi người gần như cũng đều gắn liền với các thiết bị điện tử, đòi hỏi mắt phải tiếp tục tập trung cao độ với điện thoại, máy tính bảng hay thậm chí là sách báo… Việc mắt của hoạt động quá tải cùng với việc chưa được chăm sóc, nghỉ ngơi điều độ, ăn uống thiếu hụt một số loại thực phẩm sẽ dễ bị nhức mỏi, khô mắt, rối loạn điều tiết, viêm giác mạc… kéo theo vô số những hệ lụy khác.

Chế độ ăn đầy đủ các chất dinh dưỡng, đặc biệt là các dưỡng chất cần thiết cho đôi mắt sẽ giúp bảo vệ đôi mắt được khỏe mạnh. Một số thực phẩm tốt cho mắt bao gồm những loại thực phẩm giàu Vitamin A, E, C, B12, axit folic, selen và kẽm… Những thực phẩm này rất phong phú, có thể dễ dàng tìm kiếm và bổ sung vào thực đơn bữa ăn hàng ngày.

#### **1. Các loại quả:**

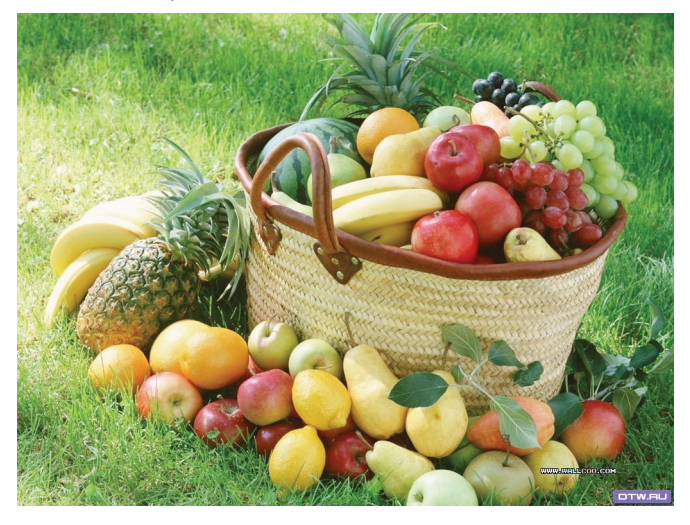

Vitamin C đóng vai trò quan trong trong việc giúp đôi mắt sáng, khỏe. Các tế bào thần kinh võng mạc cần được cung cấp một lượng Vitamin C tương đối cao để duy trì hoạt động của mắt. Do vậy, việc bổ sung Vitamin C hằng ngày rất quan trọng, giúp cải thiện thị lực.

Các loại trái cây như cam, quýt, dâu tây không chỉ là loại quả ăn ngon mà còn được biết đến có tác dụng phòng ngừa ho, cảm lạnh và là thực phẩm tốt cho mắt. Các loại trái cây này rất giàu Vitamin C – loại Vitamin vốn đã được chứng minh có tác dụng giảm nguy cơ phát triển thoái hóa điểm vàng và đục thủy tinh thể ở mắt

**2. Các loại rau:**

Cải xoăn, rau chân vịt và lá củ cải rất giàu lutein và zeaxanthin. Đây là 2 chất chống oxy hóa mạnh, giúp bảo vệ mắt khỏi các tổn hại về võng mạc, bệnh đục thủy tinh thể và sự thoái hóa điểm vàng do tuổi tác.

**3. Các loại đậu:**

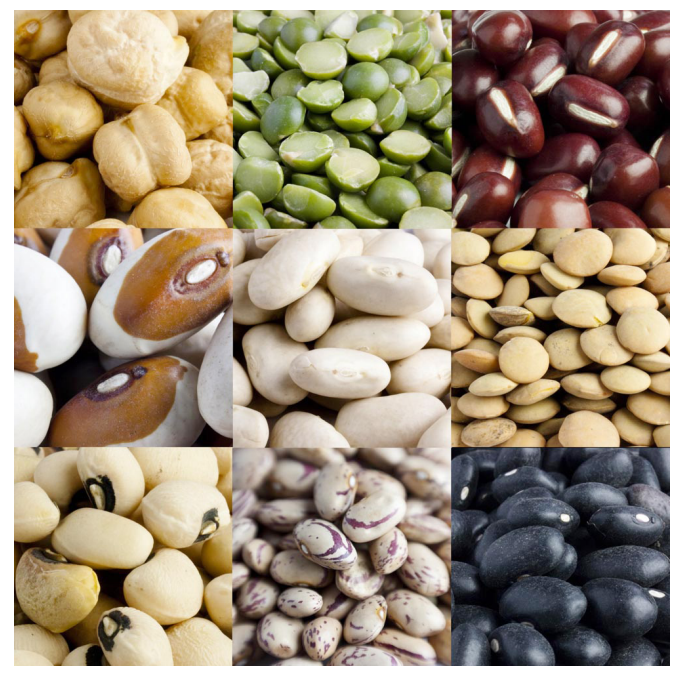

Lạc rất giàu Vitamin E, giúp bảo vệ đôi mắt khỏi những tổn thương do các gốc tự do. Vitamin E còn làm chậm quá trình phát triển của bệnh đục thủy tinh thể và thoái hóa điểm vàng. Ngoài lạc, quả hạnh, hạt hướng dương, hạt phỉ cũng rất giàu Vitamin E. Đậu đỏ chứa nhiều kẽm, giúp hấp thụ Vitamin A từ gan lên võng mạc để kích thích khu vực này sản sinh nhiều melanin hơn, giúp bảo vệ mắt. Ngoài ra, một lượng sắt vừa đủ còn giúp tăng

**6. Tỏi và hành**

 $\blacktriangleright$  thị lực ban đêm và giảm nguy cơ đục thủy tinh thể. Có thể thay thế đậu đỏ bằng hàu, thịt bò, hải sản, thịt gia cầm và hạt bí đỏ.

**4. Cá hồi**

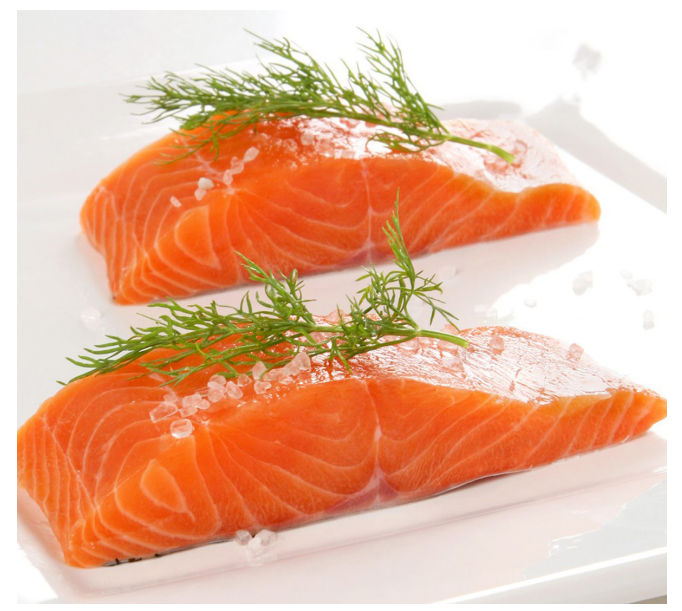

Cá hồi chứa 2 loại axit béo omega-3 là DHA và EPA, rất cần thiết trong việc ngăn chặn và làm chậm quá trình phát triển của các bệnh về mắt. Thiếu omega-3 có thể dẫn tới hội chứng khô mắt. Một số thực phẩm khác cũng rất giàu omega-3 như cá ngừ, cá mòi, quả óc chó và hạt lanh.

#### **5. Trứng**

Trứng giàu cysteine và sulphur – hai thành phần cấu thành chất chống oxy hóa glutathione. Điều này có thể giải thích lý do tại sao hợp chất chứa sulphur có tác dụng chống lại quá trình đục thủy tinh thể. Ngoài ra, lòng đỏ trứng còn chứa lutein. Chế độ ăn giàu lutein làm giảm nguy cơ phát triển thoái hóa điểm vàng vì tuổi tác.

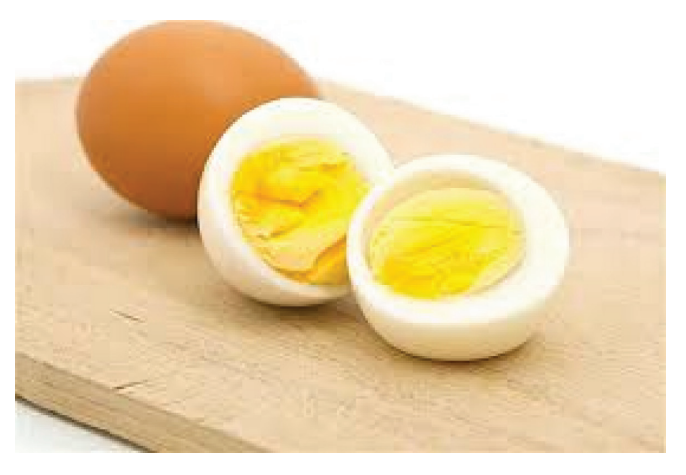

Tỏi và hành giàu sulphur, do đó chúng đóng vai trò quan trọng trong quá trình sản xuất glutathione. Nâng cao mức glutathione có thể là biện pháp phòng ngừa và giải quyết các vấn đề về thị giác như thoái hóa điểm vàng, bệnh tăng nhãn áp hoặc đục thủy tinh thể.

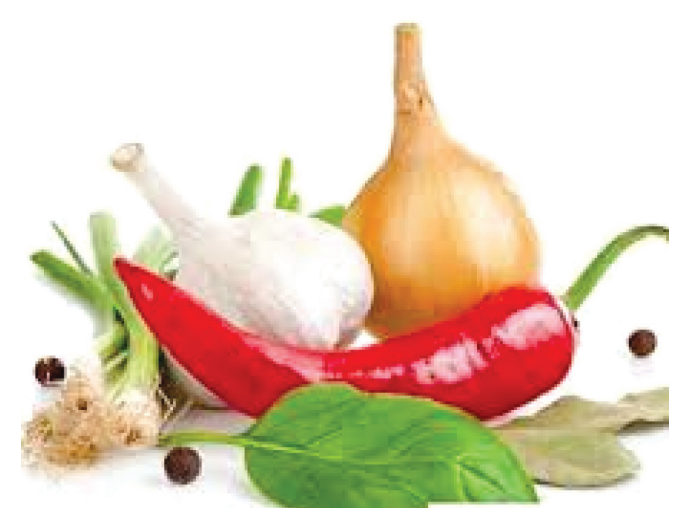

**Vũ Thanh Minh (tổng hợp từ nhiều nguồn)**

### **Vô hiệu hóa Global Menu trong Ubuntu 13.10**

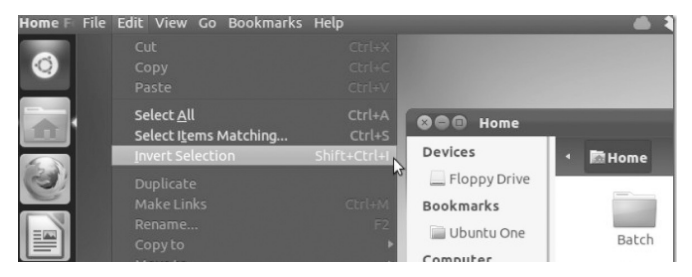

**Global Menu trong Ubuntu được thiết kế nhằm cung cấp nhiều không gian hơn cho các cửa sổ chương trình, cụ thể là nó hiển thị ở phía trên cùng của mình desktop và áp dụng cho hầu hết các cửa** 

**sổ chương trình. Tuy nhiên, khi bạn sử dụng một màn hình rộng hoặc nhiều màn hình, Global Menu có thể gấy một chút phiền toái khi menu cách xa cửa sổ chương trình tương ứng. Vậy nếu không thích tính năng này trong Ubuntu 13.10, bạn có thể dễ dàng tắt nó đi.** 

lori@lori-VirtualBox: י וטוושטטו-ישני וויטושטואיז<br>lori@lori-VirtualBox:~\$ sudo apt-get remove indicator-appmenu<br>[sudo] password for lori:

Để thực hiện, trước hết bạn mở cửa sổ Terminal bằng cách nhấn tổ hợp phím Ctrl + Alt + T. Tại dấu  $\blacktriangleright$ 

nhắc, hãy gõ lệnh "sudo apt-get remove indicatorappmenu" và Enter, tiếp theo là nhập mật khẩu khi được yêu cầu và Enter.

Quá trình xử lý sẽ chạy với một loạt các dòng lệnh và sau đó hiển thị một thông báo cho biết có bao nhiêu không gian đĩa được giải phóng. Khi được hỏi "Do you want to continue?", bạn gõ "y" và nhấn Enter. Tới đây thì gói danh mục Global Menu đã bị gỡ bỏ và dấu nhắc lệnh đã quay trở lại. Muốn đóng cửa sổ Terminal, bạn chỉ cần gõ lệnh exit hoặc hoặc nhấn biểu tượng dấu X bên góc phải.

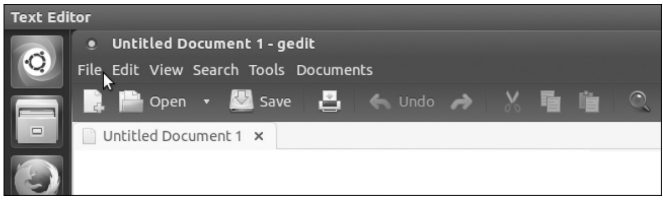

Lưu ý rằng các danh mục (menus) cho một chương trình đã được chuyển trở lại vào cửa sổ của chương trình đó và nằm ngay bên dưới thanh tiêu đề.

Riêng đối với Global Menu trong Firefox phải được vô hiệu hóa một cách riêng biệt từ bên trong chương trình này. Đầu tiên hãy mở cửa sổ Firefox ra và gõ "about:config" vào thanh địa chỉ rồi Enter. Một màn hình cảnh báo sẽ hiển thị và bạn cứ nhấn nút I'll be careful, I promise! để tiếp tục.

Tại màn hình tiếp theo, bạn gõ từ unity trong ô tìm kiếm Search. Kết quả phù hợp với những gì bạn đã gõ bắt đầu hiển thị trong danh sách bên dưới, ứng với unity sẽ là thiết lập "ui.use\_unity\_menubar", nó sẽ

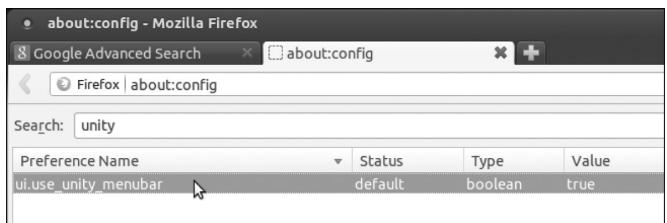

có giá trị logic là true hoặc false. Trong trường hợp này, bạn muốn thay đổi giá trị của thiết lập thành false, do vậy chúng ta cần nhấn kép chuột vào nó.

Sau khi có sự thay đổi, danh mục của Firefox bây giờ cũng hiển thị phía trên cùng của cửa sổ bên dưới thanh tiêu đề. Tương tự, để sử dụng Global Menu trong Firefox một lần nữa, ban chỉ cần thay đổi thiết lập của "ui.use\_unity\_menubar" trở lại giá trị true là xong.

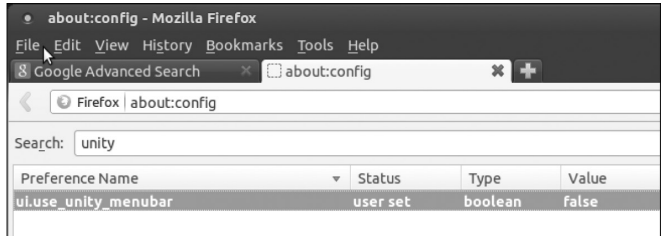

Nếu bạn quyết định sử dụng Global Menu cho tất cả các chương trình khác, hãy mở cửa sổ Terminal và gõ dòng lệnh sudo apt-get install indicator-appmenu và thực hiện các bước giống như bạn đã làm với việc vô hiệu hóa Global Menu như trên.

#### **NGỌC ÂN**

#### *Tieáp theo trang 1*

## **Những bài thuốc quý không ngờ từ rau má**

Rau má là một loại thảo dược lâu năm, mọc lan trên mặt đất có lá trông giống như những đồng tiền tròn tạo hình quạt. Rau má là một thứ rau dại ăn được thường mọc ở những nơi ẩm ướt như thung lũng, bờ mương thuộc những vùng nhiệt đới như Việt Nam, Lào, Campuchia, Indonesia, Malaysia, Srilanka, Ấn Độ... Lá có cuống dài mọc ra từ gốc hoặc từ các mấu. Lá hơi tròn, có mép khía tai bèo. Phiến lá có gân dạng lưới hình chân vịt. Hoa mọc ở kẻ lá.

Cánh hoa màu đỏ hoặc tía.

#### **Tốt cho các bệnh tim mạch**

Rau má có thể giúp giảm sưng và cải thiện lưu thông trong cơ thể, nhất là với các bệnh liên quan đến tĩnh mạch như giãn tĩnh mạch và suy tĩnh mạch. Một nghiên cứu được công bố năm 2001 cho biết, bệnh nhân có tĩnh mạch tăng huyết áp dùng giả dược hoặc rau má trong khoảng thời gian 4 tuần thì đến tuần cuối cùng thấy giảm đáng kể phù mắt cá chân, sưng,

đau, chuột rút và mỏi ở chân so với giả dược.

#### **Làm lành vết thương**

Rau má có chứa hóa chất được gọi là triterpenoids có công dụng tăng tốc độ chữa lành vết thương, tăng cường chất chống oxy hóa tại vị trí vết thương, tăng cường da và tăng cung cấp máu cho khu vực bị thương.

Một nghiên cứu năm 2006 đã kiểm tra tác động của rau má vào vết thương ở chuột. Các nghiên

◆ cứu cho thấy rằng các vết thương được điều trị với nước chiết xuất từ lá rau má có thể chữa lành nhanh hơn đáng kể hơn so với các vết thương không được điều trị bằng chiết xuất này. Mặc dù thử nghiệm trên người chưa được thực hiện đầy đủ nhưng bằng chứng này xuất hiện có thể xác nhận việc

sử dụng loại thảo dược rau má như là một thảo dược có tác dụng chữa lành vết thương.

#### **Giảm lo âu**

Triterpenoids trong rau má cũng có thể làm giảm sự lo lắng và tăng cường chức năng tâm thần trong một số cá nhân. Theo một nghiên cứu, xuất bản trong tạp chí Journal of Clinical Psychopharmacology năm 2000, những người tiêu thụ

rau má có thể giảm sự giật mình đi rất nhiều. Trong khi những phát hiện này cho thấy rau má có thể có hoạt động chống lo âu ở người, các nhà nghiên cứu nhận thấy rằng hiệu quả điều trị các triệu chứng lo âu vẫn còn chưa rõ ràng.

#### **Các lợi ích khác**

Từ hàng ngàn năm nay, các thầy lang đã biết dùng rau má để điều trị cho các bệnh như bệnh vẩy nến, eczema, nhiễm trùng hô hấp, viêm loét, cảm lạnh, viêm gan, động kinh, mệt mỏi, sốt, hen suyễn và bệnh giang mai...

Trong y học Trung Quốc, rau má cũng được biết đến là loại thảo dược "nguồn mạch sự sống" bởi vì nó giúp làm tăng tuổi thọ. Mặc dù nghiên cứu khoa học vẫn chưa chứng

minh hiệu quả của của loại thảo dược này đối với các rối loạn trong cơ thể, nhưng người ta cũng không phủ nhận tác dụng của rau má trong việc điều trị chứng mất ngủ, xơ cứng bì, ung thư, rối loạn tuần hoàn, tăng huyết áp, mất trí nhớ, liền sẹo và giảm nốt cục trên da cellulite.

#### **Một số bài thuốc từ rau má**

1. Chữa mụn nhọt: Rau má 50g, lá gấc 50g. Cách dùng: Rửa cả hai thứ thật sạch, giã nhỏ, cho ít muối vào trộn đều, đắp lên chỗ đau rồi băng lại. Ngày thay thuốc hai lần.

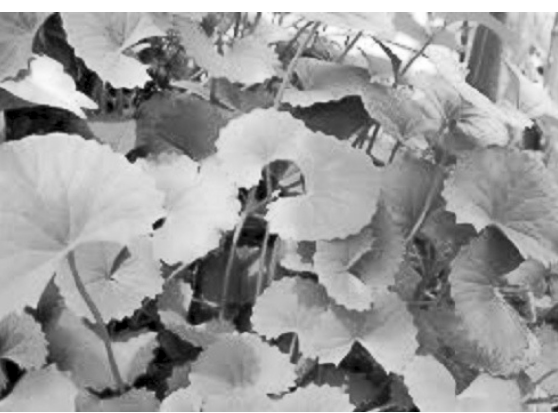

*Rau má để điều trị cho các bệnh như bệnh vẩy nến, eczema, nhiễm trùng hô hấp, viêm loét,...*

Đắp đến khi khỏi.

2. Chữa vàng da, vàng mắt: Rau má 50g, lá ngải cứu 50g. Đem hai thứ rửa sạch, đun nước uống hàng ngày.

3. Chữa kiết lỵ: Bài 1 (rau má 150g, muối ăn 10g). Rửa rau má thật sạch, để ráo nước, cho vào cối

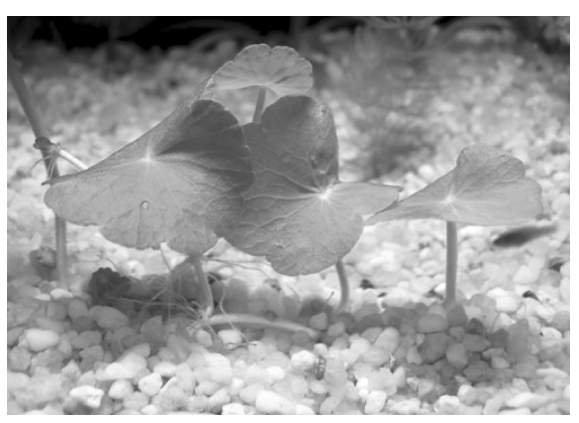

*Những người có cholesterol cao và bệnh tiểu đường nên tránh lạm dụng sử dụng rau má quá nhiều.*

sạch, bỏ muối vào, giã thật nhỏ, sau chế thêm một bát nước sôi, quấy đều, để lắng, gạn lấy nước trong uống. Người lớn uống cả một lần, trẻ em tuỳ theo tuổi mà giảm liều lượng. Khi uống thuốc nên ăn cháo, kiêng các thứ khó

tiêu, kiêng mỡ, các thức ăn tanh, cay, nóng; Bài 2: rau má, rễ cây ngải cứu, rễ cỏ may, rễ mơ lông, liều lượng bốn vị bằng nhau (khoảng 100g), sao vàng, hạ thổ, sắc uống ngày hai lần cho tới khi khỏi.

4. Chữa chảy máu cam: Rau má giã nhỏ, vắt lấy nước, uống mỗi ngày 2 - 3 lần trong 5 ngày liền.

5. Chữa sốt xuất huyết nhẹ tại nhà: Rau má 30g, cỏ nhọ nồi 30g, lá và bông mã đề 20g (hay lá cối xay, rễ cỏ tranh). Đem các vị rửa sạch, giã nhỏ, cho nước sôi vào vắt lấy nước uống, hoặc sắc uống.

Rôm sẩy không chỉ gây ngứa ngáy khó chịu mà còn có thể gây biến chứng viêm cầu thận, nhiễm trùng lan rộng rất nguy hiểm. Đông y có vài bài thuốc trị rôm sảy mang lại kết quả tốt.

#### **Tác dụng phụ có thể có khi dùng rau má**

Trong một số trường hợp, rau má làm tăng lượng cholesterol và lượng đường trong máu, vì vậy những người có cholesterol cao và bệnh tiểu đường nên tránh

> lạm dụng sử dụng rau má quá nhiều.

> Thảo mộc này cũng có thể dẫn đến sẩy thai nếu sử dụng quá nhiều trong thời kỳ mang thai. Do vậy, trẻ em, phụ nữ mang thai và đang cho con bú cũng nên tránh dùng loại rau này.

> Rau má có thể tương tác với các thuốc gây buồn ngủ và thuốc chống co giật, barbiturat, benzodiazepin, thuốc mất ngủ, và các thuốc

chống trầm cảm... Nó cũng có thể làm giảm hiệu quả của insulin và thuốc tiểu đường uống khác, cũng như các thuốc hạ cholesterol.

#### **HA (Tổng hợp)**

## **Những phát hiện mới về bò sát và ếch nhái trong năm 2013**

#### **chứng minh nỗ lực nghiên cứu, hợp tác có hiệu quả của các nhà khoa học Việt Nam và nước ngoài.**

Trong năm 2013, có 5 loài ếch nhái và 10 loài bò sát mới cho khoa học được các nhà nghiên cứu công bố dựa trên các tư liệu khoa học thu thập được trong các chuyến khảo sát ở Việt Nam hay tham khảo mẫu vật đang lưu giữ ở các bảo tàng động vật. Loài mới được phát hiện ngay trong vườn nhà ở vùng đồng bằng hay trong các khu rừng nhiệt đới ở vùng núi cao. Mặc dù chưa có số liệu thống kê chính thức nhưng số loài bò sát và ếch nhái mới được phát hiện ở Việt Nam trong 5 năm gần đây có thể xếp ở vị trí đầu bảng trong các nước ở khu vực Đông Nam Á. Các công trình công bố về những phát hiện mới liên tục được xuất bản chứng tỏ hiệu quả hợp tác trong nghiên cứu của các nhà khoa học Việt Nam và thế giới trong lĩnh vực khám phá đa dạng sinh học ở các nước nhiệt đới, nơi có tiềm năng đa dạng sinh học rất cao nhưng cũng đang chịu nhiều áp lực do tác động tiêu cực của quá trình phát triển kinh tế và biến đổi khí hậu.

#### **Ễnh ương đông dương Kaloula indochinensis**

Các loài phổ biến thường ít được chú ý về mặt phân loại học một phần do sự chủ quan của các nhà nghiên cứu, nhưng phần lớn là do sự tương tự về mặt hình thái giữa các quần thể trong vùng phân bố của nó nên rất dễ gây ra sự nhầm lẫn trong định loại. Chính vì vậy, đây cũng là cơ hội để một số nhóm nghiên cứu tìm hiểu kỹ hơn về sự khác biệt giữa các

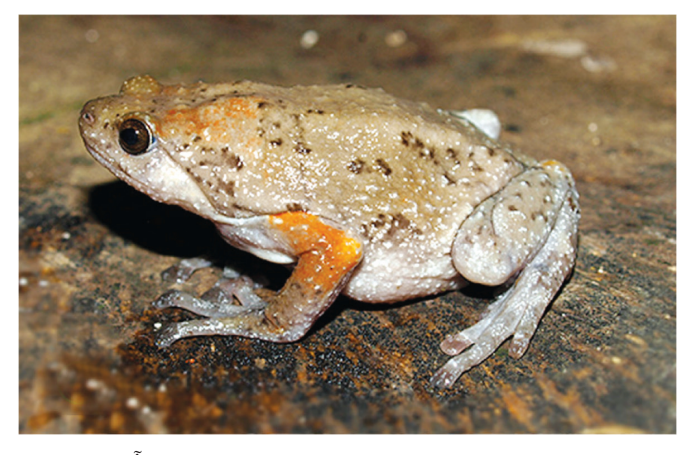

*Ễnh ương đông dương Kaloula indochinensis Ảnh: Phùng Mỹ Trung*

quần thể cũng như kiểm tra lại việc định danh của các loài. Loài Ễnh ương nâu Kaloula baleata được Mueller mô tả vào năm 1836 dựa trên mẫu vật thu ở Indonesia. Theo các tài liệu thì vùng phân bố của loài

này khá rộng, từ Philippine đến Indonesia, Malaysia, Thái Lan, Lào và Việt Nam. Tuy nhiên, nghiên cứu gần đây của nhóm các nhà khoa học đến từ Mỹ, Canada, Singapore và Việt Nam đã so sánh và đi đến kết luận quần thể loài Ễnh ương ở Việt Nam và Lào không phải là loài Ễnh ương nâu Kaloula baleata mà là một loài hoàn toàn mới. Nhóm nghiên cứu này đặt tên loài mới là Ễnh ương Đông dương với tên khoa học là Kaloula indochinensis, dựa theo tên vùng phân bố của loài ở khu vực Đông dương (Indochina) gồm ba nước Việt Nam, Lào và Campuchia. Bài báo công bố loài mới do Kin Onn Chan, nghiên cứu sinh của Trường Đại học Kansas (Hoa Kỳ), đứng đầu được xuất bản trên tạp chí Herpetologica (Hoa Kỳ). Ở Việt Nam, loài Ễnh ương Đông dương hiện ghi nhận phân bố ở các tỉnh Gia Lai và Đồng Nai. Đây là loài ễnh ương thứ ba ghi nhận ở Việt Nam bên cạnh loài Ễnh ương thường Kaloula pulcha và Ễnh ương vạch Kaloula mediolineata.

#### **Cóc núi botsford Leptolalax botsfordi**

Loài ếch nhái nhỏ bé với chiều dài cơ thể khoảng 30 mm, được phát hiện ở độ cao hơn 2800 m gần đỉnh Fansipan, đỉnh núi cao nhất Đông Dương, thuộc địa bàn tỉnh Lào Cai. Loài mới, Cóc núi botsford Leptolalax botsfordi, được các nhà nghiên cứu của Úc và Việt Nam công bố trên tạp chí Zootaxa (New Zealand), cũng là loài phân bố cao nhất trong các loài thuộc giống Cóc núi cho đến thời điển hiện tại. Đây có thể là loài có vùng phân bố hẹp vì hiện chỉ ghi nhận ở các con suối nhỏ dưới tán rừng thường xanh thuộc Vườn Quốc gia Hoàng Liên. Do vậy các nhà khoa học cho rằng quần thể của loài này có khả năng rất dễ bị tổn thương do biến đổi khí hậu và tác động tiêu cực của các hoạt động du lịch.

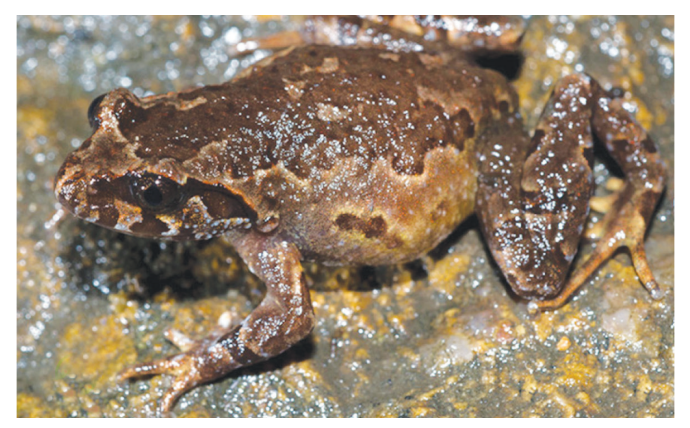

*Cóc núi botsford Leptolalax botsfordi - Ảnh: Jodi Rowley*

#### **Cóc núi sterling Oreolalax sterlingae**

Loài cóc núi mới có tên khoa học Oreolalax sterlingae, đây không chỉ là loài mới cho khoa học mà còn là giống mới ghi nhận ở Việt Nam. Mô tả chi tiết về loài mới được đăng tải trên tạp chí Copeia của Hoa Kỳ. Loài cóc núi mới có kích thước trung bình, con đực có chiều dài cơ thể khoảng 37 mm, con cái khoảng 45 mm. Mẫu vật của loài này cũng được phát hiện ở độ cao 2900 m gần đỉnh Fansipan, tỉnh Lào Cai. Loài mới được đặt tên theo tên của Tiến sĩ Eleanor Sterling, người có nhiều đóng góp trong nghiên cứu đa dạng sinh học ở Việt Nam, đặc biệt là chương trình khám phá đa dạng sinh học ở các đỉnh núi cao của Việt Nam như Fansipan (Lào Cai), Tây Côn Lĩnh (Hà Giang), Pù Mát (Nghệ An), Hương Sơn (Hà Tĩnh), Ngọc Linh (Quảng Nam). **Phùng Mỹ Trung - Nguyễn Quãng Trường**

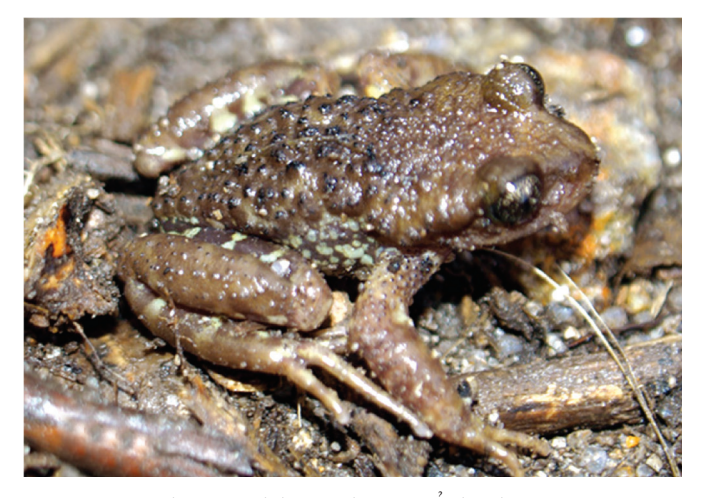

*Cóc núi sterling Oreolalax sterlingae - Ảnh: Phùng Mỹ Trung*

### **Xem cấu hình phần cứng của thiết bị Android với CPU-Z**

**Như bạn đã biết, để xem sơ qua về cấu hình phần cứng của máy tính chúng ta không cần đến một tiện ích nào khác mà chỉ vào hộp thoại Run rồi gõ lệnh dxdiag là xong. Tuy nhiên, để hiển thị chi tiết hơn thì phải cần đến một ứng dụng thứ ba. CPU-Z chính là một phần mềm phổ biến nhất hiện nay dùng cho Windows nhằm cung cấp cho bạn các thông tin chi tiết nhất về bộ xử lý, mainboard, RAM và các thành phần khác.** 

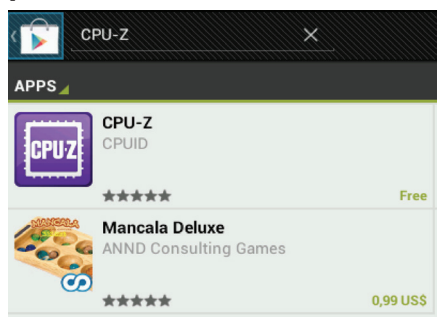

Với máy tính là vậy, còn với một chiếc điện thoại thông minh chạy hệ điều hành Android thì làm sao bạn xem được cấu hình của nó ? Hiện tại, một phiên bản beta của CPU-Z đã được phát hành cho Android và bạn có thể dễ dàng cài đặt từ kho phần mềm Google Play và tương thích với mọi phiên bản của hệ điều hành này từ 3.0 trở lên.

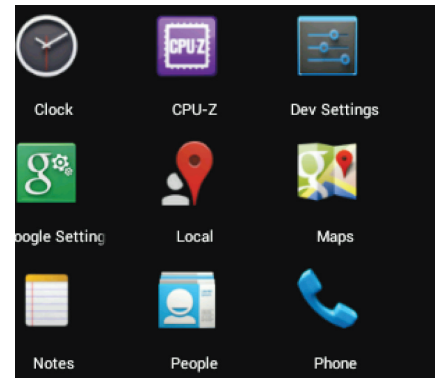

Giống như ứng dụng trên Windows, CPU-Z cũng hiển thị đầy đủ các thông tin liên quan đến bộ vi xử lý ngay trên cửa sổ chính của nó. Để duyệt qua các Menu khác, bạn chỉ cần lướt nhẹ tay sang bên phải hoặc bên trái, đặc biệt bên cạnh mục SOC còn có các thông tin về hệ thống, pin và cảm biến. Cụ thể là:

SOC: Cung cấp thông tin về bộ vi xử lý chung và bộ xử lý đồ họa bao gồm tên, kiến trúc, số lõi và tốc độ xung.

System: Làm nổi bật thông tin về RAM, bộ nhớ, các thành

phần phần cứng khác, phiên bản Android…

Battery: Cho bạn thấy mức độ và tình trạng sức khỏe của pin, nhiệt độ và điện áp.

Sensors: Hiển thị các số ghi của tất cả các thiết bị hỗ trợ cảm biến.

Nói chung, CPU-Z là ứng dụng có thể hữu ích cho nhiều mục đích, ví dụ để đảm bảo chiếc điện thoại hay máy tính bảng của bạn không phải là sản phẩm giả, hoặc nếu muốn kiểm tra cảm biến của thiết bị để biết tất cả mọi thứ đang làm việc tốt, ngoài ra nó cũng được dùng cho mục đích ép xung (overclocking). Điểm hạn chế của phiên bản beta là không thể hiển thị các thông tin liên quan đến các thiết bị kết nối như Bluetooth hoặc NFC. Tất nhiên là hạn chế này sẽ được cải thiện trong phiên bản chính thức, và ứng dụng này còn đi kèm với một tùy chọn để người dùng gửi thông tin debug cho nhà phát triển trong đó bạn có thể gửi báo cáo về các vấn đề đang gặp phải trong CPU-Z.

#### **NGỌC ÂN**

Khoa học  $\&$  Ứng dụng  $\sqrt{D}$  Tri thức  $\&$  Ứng dụng

# **Dọn dẹp bộ nhớ lưu trữ cho iphone và ipad**

iPad và iPhone không cho phép bạn xem các tập tin hệ thống của chúng, nhưng vẫn có những ứng dung và các tập tin chiếm dụng không gian lưu trữ của bộ nhớ. Bạn có thể thấy chính xác những gì đang sử dụng bộ nhớ và có thể "dọn dẹp" chúng để tăng thêm dung lượng lưu trữ vốn rất hạn chế của các thiết bị này.

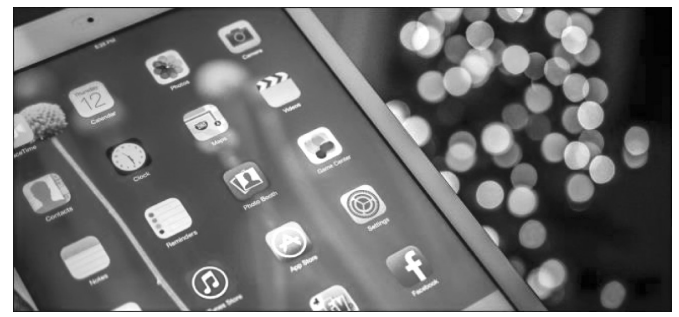

Mỗi bit dữ liệu trên thiết bị của bạn được gắn kết với một ứng dụng. Ví dụ, bạn tải về sách điện tử Kindle thì nó sẽ được gắn với các ứng dụng Kindle. Các tập tin nhạc sẽ là một phần của các ứng dụng âm nhạc, video là một phần của ứng dụng Video và hình ảnh là một phần của ứng dụng xử lý ảnh.

#### **1/ Cách xem dung lượng lưu trữ của bộ nhớ**

Để xem thông tin về dung lượng lưu trữ và các ứng dụng đang sử dụng bộ nhớ, bạn vào Settings> General và chon Usage.

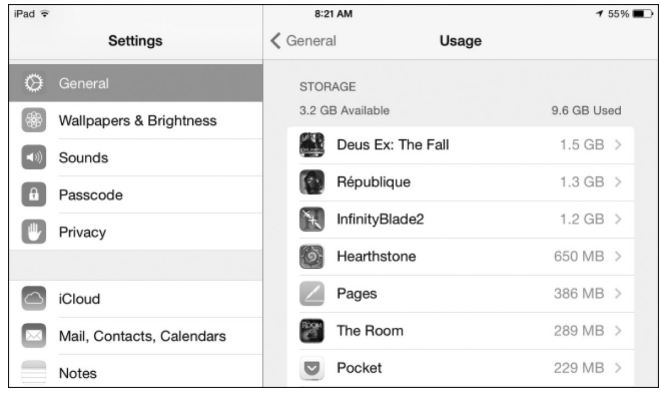

Con số biểu thị dung lượng hiển thị bên phải của mỗi ứng dụng bao gồm các tập tin của ứng dụng ứng dụng, tài liệu lưu trữ và dữ liệu, và các tập tin media. Chạm vào một ứng dụng để xem chính xác các thông tin mà ứng dụng đang lưu trữ trên bộ nhớ.

#### **2/ Xóa một ứng dụng ra khỏi thiết bị**

Giải phóng không gian lưu trữ bằng cách loại bỏ các ứng dụng. Đặc biệt là các trò chơi. Chạm vào một ứng dụng mà bạn cần xóa trong danh sách và bấm Delete App để loại bỏ nó ra khỏi thiết bị của bạn.

Bạn vẫn có thể cài đặt lại các ứng dụng sau khi đã

xóa chúng. Chỉ cần truy cập vào iStore, tìm kiếm và cài đặt lại chúng khi cần. Nếu ứng dụng hỗ trợ đồng bộ dữ liệu qua iCloud hoặc hệ thống tài khoản người dùng của riêng chúng và bạn đã lưu trữ các thiết lập lên tài khoản iCloud của mình thì các thông tin đã lưu trữ trước đó sẽ được nạp lại sau khi bạn đã cài đặt lại ứng dụng đã xóa.

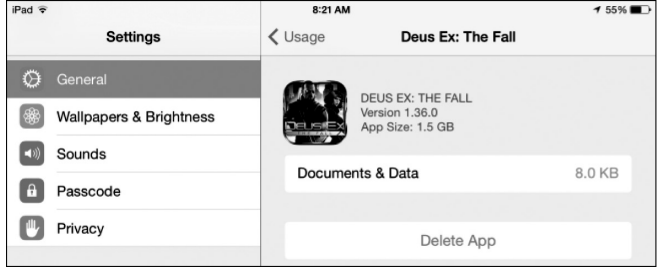

#### **3/ Xóa tài liệu & dữ liệu của một ứng dụng**

Một số ứng dụng sử dụng khá nhiều không gian lưu trữ của bộ nhớ để lưu dữ liệu của chúng. Trong hình dưới đây, bản thân ứng dụng Pocket đã sử dụng hết 37,4 MB dung lượng lưu trữ, trong khi các tài liệu và dữ liệu của nó lại chiếm dụng tới 191 MB.

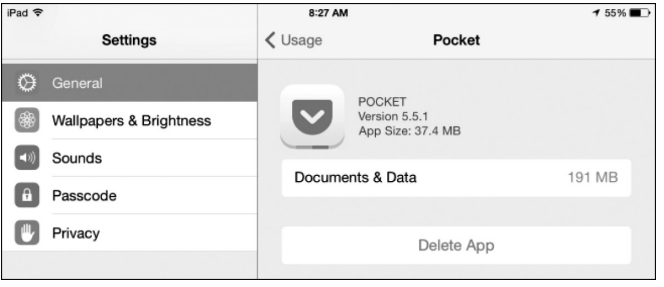

Tài liệu & dữ liệu của một ứng dụng bao gồm các tài liệu và các tập tin khác được chúng tải về từ máy chủ hay tạo ra trên bộ nhớ. Ví dụ, tài liệu & dữ liệu các ứng dụng Pocket bao gồm bản sao ẩn của các bài viết. Tài liệu & dữ liệu của ứng dụng Amazon Kindle bao gồm bất kỳ quyển ebook nào mà bạn đã tải về để xem offline. Tài liệu & dữ liệu của Google Chrome bao gồm các thiết lập của bạn và bộ nhớ cache của trình duyệt.

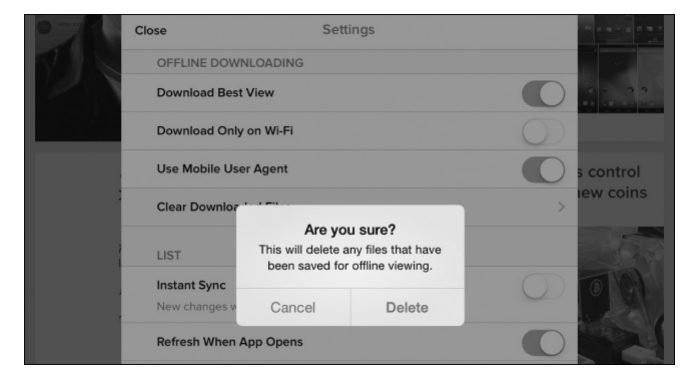

Để tăng thêm dung lượng lưu trữ, bạn sẽ cần phải ▶

xóa các ứng dụng và cài đặt lại nó hoặc xóa dữ liệu tạm thời của một ứng dụng. Ví dụ, bạn có thể vào phần Settings của ứng dụng Pocket và bấm Clear Downloaded Files để loại bỏ các bản sao ẩn của bài viết được tải về. Không phải tất cả ứng dụng đều có tùy chọn cho phép xóa bỏ các tài liệu & dữ liệu do chúng tạo ra, vì vậy bạn có thể phải xóa hoàn toàn ứng dụng và cài đặt lại ứng dụng nếu nó sử dụng quá nhiều không gian lưu trữ của bộ nhớ.

#### **4/ Xóa nhạc, video, hình ảnh, và các tập tin truyền thông**

Video, âm nhạc, hình ảnh, podcast, và các tập tin phương tiện truyền thông khác được lưu trữ như là một phần của các ứng dụng liên quan. Ứng dụng Âm nhạc và Video trong danh sách ở phần 1 sẽ hiển thị cho bạn biết phần dung lượng mà nó đang chiếm giữ trên bộ nhớ.

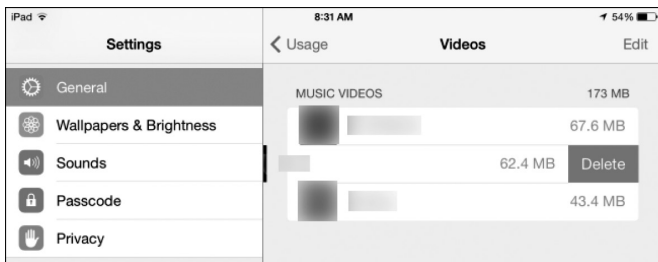

Chạm vào các ứng dụng Video để thấy một danh sách các tập tin video được lưu trữ trên bộ nhớ và số dung lượng mà các tập tin này đang chiếm giữ. Swipe (kéo) một video sang bên trái và bấm Delete để loại bỏ nó khỏi thiết bị của bạn. Các ứng dụng Podcast cho phép bạn xóa các phần tải về theo cách tương tự.

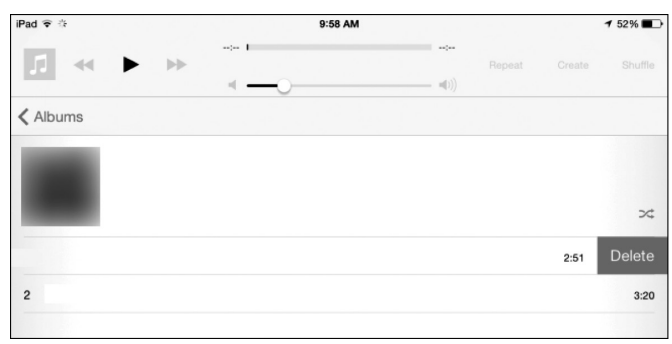

Các ứng dụng âm nhạc chỉ hiển thị số lượng không gian lưu trữ được sử dụng bởi tất cả các tập tin nhạc trên thiết bị của bạn. Swipe All Music bên trái và bấm Delete để loại bỏ tất cả tập tin âm nhạc ra khỏi thiết bị của bạn. Nếu bạn muốn xóa từng bài nhạc riêng lẻ, mở ứng dụng âm nhạc, swipe một bài hát sang bên trái, và bấm Delete.

Các ứng dụng hình ảnh cũng hoạt động tương tư. Ứng dụng Photos & Camera trong danh sách ở phần 1 cũng sẽ hiển thị số dung lượng lưu trữ mà các tập tin hình ảnh đang chiếm giữ trên thiết bị của bạn. Để thực sự loại bỏ các hình ảnh, bạn sẽ cần phải mở ứng dụng Photos, chọn ảnh bạn muốn xóa, và bấm nút Delete.

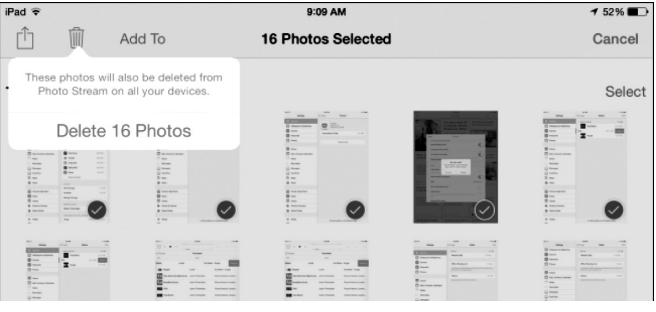

#### **5/ Xóa dữ liệu duyệt web**

Danh sách ở phần 1 sẽ liệt kê các loại dữ liệu khác nhau khi bạn chạm vào ứng dụng duyệt web Safari. Chạm vào mục Website Data và Remove All Website Data để loại bỏ bộ nhớ cache và cookie. Swipe các mục Offline Reading List hoặc History sang bên trái và bấm Delete để xóa các loại dữ liệu khác.

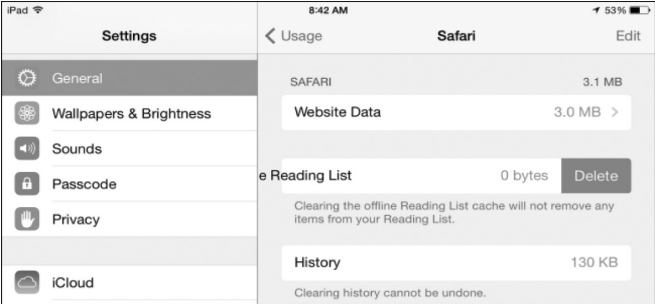

Nếu bạn sử dụng trình duyệt Google Chrome, bạn có thể xóa bộ nhớ cache của Chrome bằng cách mở ứng dụng Chrome, truy cập vào Settings> Privacy, và xóa dữ liệu duyệt web của bạn bằng cách chọn các mục hiện ra từ danh sách hoặc chọn Clear All nếu muốn xóa tất cả.

Các trình duyệt của các hãng thứ ba khác cũng có cách làm việc tương tự.

#### **6/ Kết luận**

Nếu bạn không thể tìm ra cách để xóa các dữ liệu của một ứng dụng, bạn chỉ cần gỡ bỏ các ứng dụng này ra khỏi thiết bị và cài đặt lại nó. Bạn có thể sẽ phải thiết lập lại các thông số cho các ứng dụng một lần nữa nếu nó không hỗ trợ đồng bộ thiết lập trực tuyến.

Với các ứng dụng cài đặt sẵn của Apple, bạn có thể mở các ứng dụng lên và loại bỏ nội dung để giải phóng không gian lưu trữ. Ví dụ, ứng dụng iMessage có thể chiếm dụng khá nhiều không gian lưu trữ. Bạn có thể mở ứng dụng iMessage, xác định vị trí các chủ đề tin nhắn có chứa tập tin hoặc hình ảnh đính kèm, swipe chúng sang bên trái và bấm Delete để xóa chúng khỏi thiết bị.

#### **Tiếp theo trang 1**

# **Bài thuốc hỗ trợ điều trị thủy đậu**

Khoa hoc  $\&$  Öng dung  $\bigcap$   $\bigcap$  Tri thức  $\&$  Űng dung

dành dành 8g. Nếu có ho gia thêm: Lá chanh 10g, lá táo 12g. Nếu ăn không tiêu thêm: Sơn tra 8g, thần khúc 10g. Cách dùng: Cho các vị vào ấm, sắc với 600ml nước còn lấy 300ml, chia làm nhiều lần uống, mỗi lần 30 - 40ml cách nhau 2-3 giờ. Bài thuốc này dùng khi mụn thủy đậu mới bắt đầu mọc.

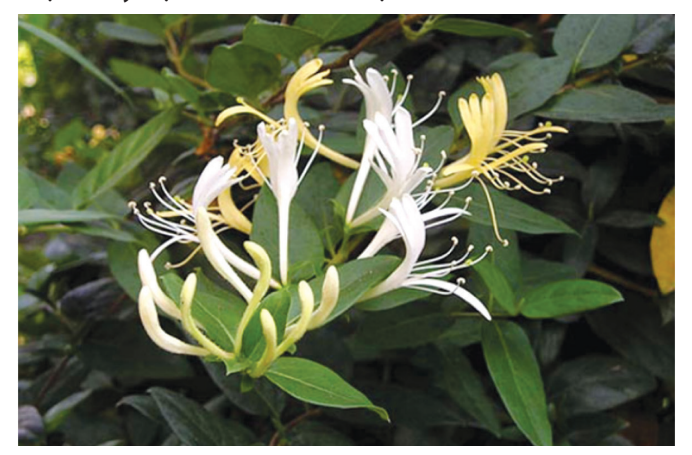

*Kim ngân hoa*

**Bài 2:** Lá tre 16g, cam thảo dây, kim ngân hoa, vỏ đậu xanh, sinh địa, mỗi thứ 12g; Hoàng đằng, rễ lau, mẫu đơn bì, mỗi thứ 8g. Cách dùng: Cho các vị vào ấm, sắc với 600ml nước còn lấy 300ml, chia làm nhiều lần uống, mỗi lần 30 - 40ml cách nhau 2-3 giờ. Bài thuốc này dùng khi mụn thủy đậu đã mọc được 3 - 4 ngày.

**Bài 3:** Cát sâm, vỏ đậu xanh, sinh địa, biển đậu, vỏ đậu đen, mỗi thứ 12g; Hoàng tinh, lá dâu, mạch môn, cam thảo dây, mỗi thứ 10g. Cách dùng: Sắc hai lần: Sắc với 600ml nước còn lấy 300ml; Lần thứ 2 cho 400ml nước còn lấy 200ml. Nước của 2 lần sắc đổ lẫn vào nhau, cô lại còn 400ml, cứ 2 - 3 giờ uống một lần, mỗi lần 30 - 40ml. Bài thuốc này dùng khi mụn thủy đậu đã bay.

**Ngoài ra có thể dùng thêm một số món ăn hỗ trợ** 

#### **điều trị như sau:**

- Đậu xanh, đậu đỏ, đậu đen, mỗi thứ một nắm nhỏ bằng nhau, nấu chín mềm cho người bệnh ăn đậu và uống nước. Hoặc: Sườn heo 100g, đậu xanh cả vỏ 50g, kinh giới 5g, gia vị vừa đủ. Sườn lợn rửa sạch, chặt miếng cho vào nồi thêm nước đun chín nhừ thì cho đậu xanh vào đun tiếp. Khi đậu xanh chín mềm cho kinh giới đã thái nhỏ vào nồi, nêm gia đảo đều, canh sôi lại là dùng được. Ăn ngày 1 lần. Dùng 2 ngày liền lúc thủy đậu bắt đầu mọc.

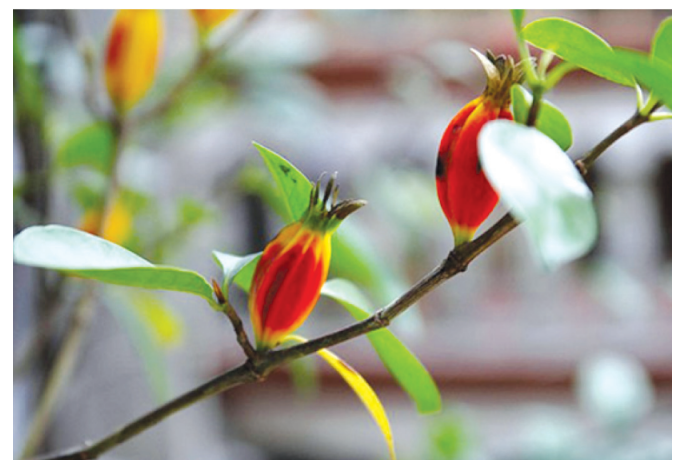

*Kim ngân hoa*

- Gạo tẻ 60g, ý dĩ 30g, nấu cháo ăn ngày 1 lần, ăn vài lần. Dùng khi mụn thủy đậu đang mọc nhiều.

- Lá dâu non 20g, đậu xanh 20g, đậu đen 20g, gạo tẻ 50g, đường phèn 20g. Đậu xanh, đậu đen, gạo đều xay thành bột mịn, cho vào nồi thêm 300ml nước quấy đều trên lửa nhỏ. Lá dâu non rửa sạch, thái nhỏ. Khi cháo chín cho lá dâu, đường phèn vào đảo đều, cháo sôi lại là được, chia 2 lần ăn trong ngày. Ăn liền 3 ngày trong thời kỳ thủy đậu bay.

#### **Theo BS Thúy An**

# **Cách chế biến nấm an toàn**

Nấm sẽ nhanh chóng mất nước và khô héo nếu phơi trần hoặc thối ủng nếu chồng đống khi bạn không bảo quản đúng cách.

So với rau cải hay trái cây thì thời gian bảo quản của nấm ở nhiệt độ bình thường ngắn hơn nhiều, đặc biệt là khi chất đống hoặc đổ chồng lên nhau trong thùng hoặc cần xé. Một số loài nấm có thể tiếp tục phát triển trở thành dạng trưởng thành, như nấm rơm. Tai nấm từ dạng búp chuyển sang hình dù. Nói chung phẩm chất giảm và không được người tiêu dùng ưa chuộng.

#### **Mẹo mua nấm**

Mua loại có màu sắc tươi, mùi thơm hấp dẫn. Tránh chọn nấm bị dập nát, có mùi ôi. Vết cắt rỉ ra chất trắng sữa là dấu hiệu của nấm độc.

Tránh những cây nấm có vết thâm hoặc bị nhăn trên chóp, không nên chọn nấm bị nhớt. Khi nấm thực sự tươi, bạn sẽ nhìn thấy một lớp tơ mỏng

12

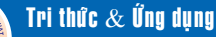

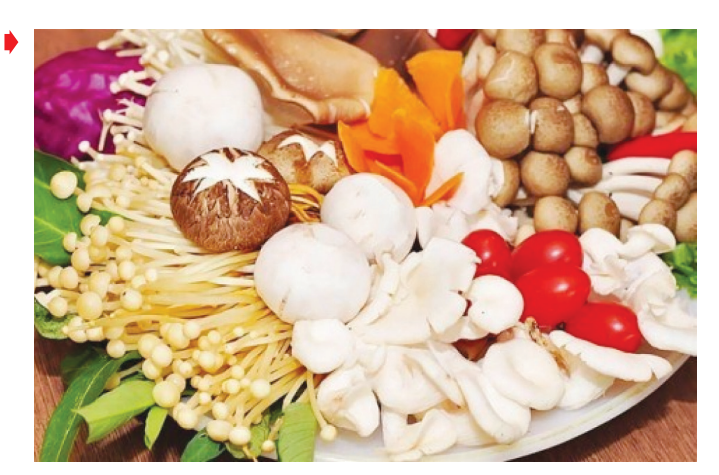

như giấy trên nấm.

Bạn nên chọn cuống nấm chắc chắn, màu sắc đồng đều. Khi nấm bắt đầu già, cuống nấm sẽ trông giống như gỗ mục. Nếu nấm đã nở và bạn có thể nhìn thấy những lá tia trên mũ nấm thì chúng phải thành chuỗi đều, đẹp và khô ráo.

#### **Chế biến nấm đúng cách**

#### - Làm sạch nấm:

Nấm sống trong môi trường tuyệt đối sạch, thân nấm lại ở dạng xốp và sợi nên khi rửa nấm sẽ làm nước đọng lại khiến cho nấm không còn được ngọt. Vì vậy không nên rửa kỹ. Đặt nấm trong một cái chảo và rửa nhanh chúng dưới vòi nước lạnh, sau đó, phải thấm nấm thật khô ráo.

Khi chế biến các loại nấm, bạn nên nhẹ nhàng tránh làm nấm bị dập nát dễ nhiễm khuẩn.

Tuy nhiên, một số loại nấm bắt buộc phải vệ sinh nếu trong quá trình vận chuyển để gây bẩn vào, nhưng nên rửa dưới vòi nước dạng hơi sương chứ không rửa trực tiếp nước vào thân nấm sẽ làm hỏng thịt nấm.

Khi sử dụng nấm tuyệt đối phải cắt bỏ chân (cắt gốc) vì chân nấm là nơi tiếp xúc với chất dinh dưỡng, phần bọc và nuôi cây giống là một số chất vô cơ mà chúng ta không nên sử dụng.

Cần ăn nấm được nấu chín hoàn toàn, tức là khoảng 5 - 10 phút sau khi đun sôi. Sau khi ăn nấm xong không nên dùng ngay đồ uống lạnh như trà đá hoặc cà phê đá, bởi vì nấm mang tính bổ âm nên uống ngay đồ lạnh sau đó thì dễ bị lanh bung.

- Nấu nấm:

Để dùng nấm khô, cho nước ấm (có thể dùng nước luộc thịt, rượu…) vào ngâm tối thiểu 30 phút. Gạn nước, rửa sạch và thấm bằng khăn giấy. Nấm đông cô thường có nhiều cát bụi bên trong tai nấm nên cần rửa thật kỹ phần tai nấm này.

Dung dịch đã dùng để ngâm nấm khô có thể thêm vào canh, nước hầm. Lọc dung dịch này qua một tấm vải thưa gấp đôi hoặc khăn vải trước khi dùng.

Vết cắt ở nấm sẽ chuyển màu đen khi tiếp xúc với không khí. Vì vậy, nếu sử dụng nấm tươi, tốt nhất là cắt ngay trước khi dùng hoặc dùng nước cốt chanh bôi vào vết cắt.

Có thể làm bột nấm dễ dàng bằng cách xay nấm khô trong máy xay cà phê, máy xay gia vị hoặc máy xay sinh tố… Bột nấm có thể sử dụng để nấu soup, nêm vào nước hầm thịt, hoặc nước xốt.

Tránh sử dụng xoong chảo nhôm khi nấu các loại nấm sáng màu. Nhôm sẽ làm ngả màu nấm.

Nấm chứa rất nhiều nước, nên ban đừng thêm nước khi nấu chúng trong lò vi ba, cũng đừng để đầy nấm trong tô, vì có thể tràn nước trong lò.

Đừng bỏ phí cuống nấm, hãy cắt tỉa thật sạch và để dành trong tủ lạnh để nấu soup hoặc nước hầm.

 Trước khi chế biến các loại nấm như đông cô, bào ngư… nên ướp chút gia vị rồi hấp sơ hoặc xào qua và nêm nếm gia vị cho vừa ăn. Cách này sẽ giúp nấm thơm ngon, đậm đà hơn sau khi đã chế biến thành nón ăn.

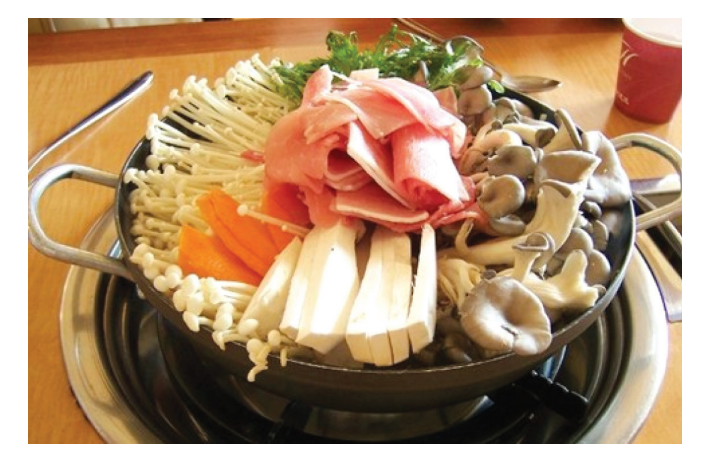

Tránh nấu nấm quá lâu trong quá trình chế biến. Với các món xào chỉ nên cho nấm vào khi món ăn đã gần chín để giữ được độ giòn, dai và những chất dinh dưỡng có trong nấm.

Sử dụng nấm khi ăn lẩu gần giống với cách dùng rau với lẩu. Chỉ khi ăn mới cho nấm vào. Nước lẩu sôi khoảng ba phút là nấm đã có thể ăn được. Riêng nấm kim châm chỉ cần nhúng qua và ăn ngay khi nấm vừa chín tái. Nếu để quá lâu, nấm sẽ mềm nhũn ăn mất ngon.

#### **Bình An (Tổng hợp)**

Khoa học  $\&$  Ứng dụng  $\sqrt{2\pi}$  Dư luân  $\&$  Bình luân

### **Quản lý an toàn bức xạ trên địa bàn tỉnh Đồng Nai Bài 1: Một chặng đường xây dựng và phát triển** *(tiếp theo)*

Từ sau năm 2006 đến nay các văn bản quy phạm pháp luật được ban hành tương đối đồng bộ, rõ ràng nên đã tạo được hành lang pháp lý thuận lợi cho công tác quản lý về an toàn bức xa và hạt nhân nói chung và tại địa phương nói riêng. Tuy nhiên việc ban hành các văn bản quy phạm pháp luật hiện nay vẫn chưa sát tình hình thực tế trên địa bàn tỉnh Đồng Nai.

#### **\* Tăng cường công tác quản lý ATBX góp phần bảo vệ môi trường trên địa bàn tỉnh Đồng Nai**

Sau những hiện trạng về an toàn bức xạ, Sở Khoa học và Công nghệ tỉnh Đồng Nai xác định rõ việc quản lý và sử dụng hợp lý tài nguyên thiên nhiên và bảo vệ môi trường, bảo vệ sức khỏe con người trên địa bàn tỉnh Đồng Nai một cách có hiệu quả, điều trước tiên và quan trọng nhất thuộc lĩnh vực quản lý chuyên môn của sở là công tác quản lý nhà nước về ATBX trên địa bàn phải chặt chẽ để đảm bảo các cơ sở hoạt động trong lĩnh vực năng lượng nguyên tử tuân thủ theo các quy định của pháp luật.

Trong giai đoạn từ 2006 đến nay Sở Khoa học và Công nghệ tỉnh Đồng Nai đã chủ đông xây dựng triển khai 05 nội dung thiết yếu để tăng cường công tác quản lý về ATBX bao gồm:

- Công tác thông tin tuyên truyền: Xây dựng mạng lưới điểm thông tin đặt tại tất cả các huyện, thị xã, thành phố trên tỉnh Đồng Nai; xây dựng bản tin Khoa học và Ứng dụng, bản tin TBT; tập san Khoa học và Công nghệ. Nhiệm vụ của các mạng lưới thông tin thuộc Sở là cập nhật tất các thông tin về hoạt động phục vụ, hỗ trợ kỹ thuật cho việc nghiên cứu khoa học và phát triển công nghệ; hoạt động liên quan đến sở hữu trí tuệ, chuyển giao công nghệ, tiêu chuẩn, quy chuẩn kỹ thuật, đo lường, chất lượng sản phẩm, hàng hóa, ATBX, hạt nhân và năng lượng nguyên tử từ Sở về trực tiếp địa phương và phản hồi những khó khăn của địa phương về Sở để kịp thời giải quyết, giải đáp.

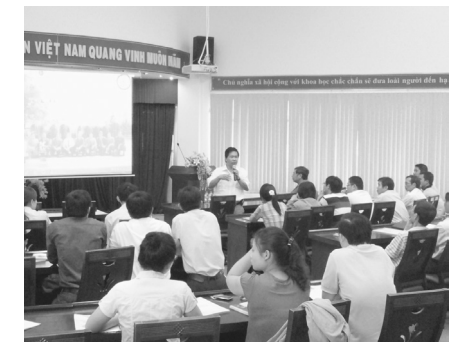

*Hình 1: Phó Giáo sư Tiến sỹ Nguyễn Văn Hùng đào tạo lớp tập huấn ATBX tại Sở KH&CN Đồng Nai*

- Công tác đào tạo: Tập huấn ATBX luôn được chú trọng, Sở thực hiện cập nhật kiến thức cho các cán bộ chuyên môn và phụ trách công tác quản lý ATBX trên địa bàn tỉnh theo định kỳ hàng năm và thông qua các buổi học tập chuyên đề do sở và các phòng chuyên môn tổ chức; cử cán bộ đi đào tạo, tập huấn do Trường Quản lý Khoa học và Công nghệ tổ chức; bên cạnh đó Sở còn phối hợp với Viện Hạt Nhân Đà Lạt và Trung tâm Hạt nhân Thành phố Hồ chí Minh định kỳ hàng năm tổ chức các lớp tập huấn về ATBX nhằm cập nhật kiến thức cho các nhân viên bức xạ trên địa bàn tỉnh Đồng Nai.

- Công tác quản lý an toàn bức xạ: Thực hiện công tác quản lý cấp phép tiến hành công việc bức xạ với phương châm là phục

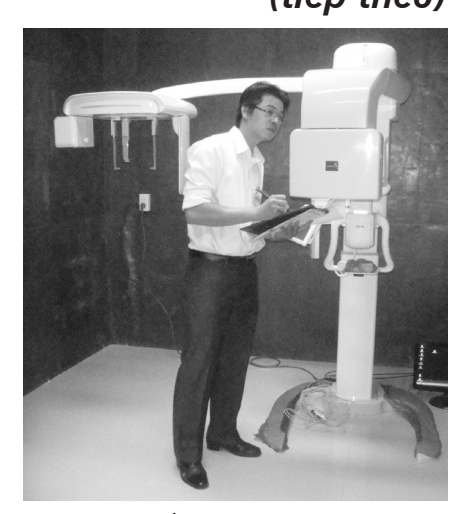

*Hình 2: Ông Lê Vương Quang, Phó Phòng Quản lý công nghệ thực hiện thẩm định cấp phép tiến hành công việc bức xạ tại Bệnh Viện chuyên khoa Răng Hàm Mặt Việt Anh Đức*

vụ nhân nhân thông qua dịch vụ trực tuyến về hướng dẫn và cấp phép tại trang dịch vụ công cấp phép X-quang; định kỳ hàng năm sở thực hiện công tác thông báo các cơ sở gần hết hạn Giấy phép tiến hành công việc bức xạ thông qua đường công văn, mạng dịch vụ trực tuyến và gọi điện nhắc nhở; định kỳ hàng quí thực hiện rà soát các thủ tục hành chính để kịp thời phát hiện những bất cập để sửa đổi thủ tục hành chính cho phù hợp với thực tế. Đến nay Sở đã thẩm định cấp phép cho 96 cơ sở, trong đó có 68 cơ sở bức xạ tư nhân, 28 cơ sở bức xạ thuộc quản lý của nhà nước; Cấp Chứng chỉ nhân viên bức xạ cho 90 nhân viên phụ trách an toàn bức xạ của 96 cơ sở bức xạ y tế đang hoạt động trên tổng số 336 nhân viên bức xạ; thực hiện phê duyệt kế hoạch ứng phó sự cố bức xạ cấp cơ sở cho 64 cơ sở y tế và tư vấn cho 04 cơ sở bức xạ công nghiệp.

> *(Còn nữa)* **Lê Vương Quang**

14

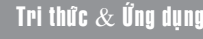

### **Tải và cập nhật Windows 8.1**

Microsoft đã cho phép người dùng tải về phiên bản cập nhật của Windows 8.1 ở dạng tập tin ISO dùng thử 90 ngày. Bạn có thể tải về bằng cách truy cập vào địa chỉ http://technet.microsoft.com/en-us/evalcenter/ hh699156.aspx, lựa chon phiên bản Windows 8.1 mà bạn muốn tải về và sau đó nhấp vào nút Get Started Now để xác nhận. Lưu ý, bạn cần phải đăng nhập bằng một tài khoản Microsoft như : Hotmail, Windows Live… để tải về (nếu chưa có thì tiến hành đăng ký miễn phí theo hướng dẫn).

#### Download the Evaluation: Windows 8.1 Enterprise

Windows 8.1 Enterpris<br>changing and increasin<br>laptop, or tablet. liable and easy-to-manage infrastructure for too!<br>est and most secure OS from Microsoft for deskt structure for today's se? See <u>what's new in Windows 8.1</u>  $(1)$ Review Windows 8.1 Enterprise system requirements  $(2)$ Register, then download and install full-featured software for a 90-day trial Receive emails with resources to quide you through your evaluation Windows 8.1 Enterprise ISO 64-bit (x64) **GET STARTED NOW** 

Để đạt được kết quả tốt nhất, bạn nên tiến hành cài đặt lại Windows 8.1 bằng cách chép nó vào Flash USB theo hướng dẫn sau :

#### **I/ Chuẩn bị**

- Một chiếc Flash USB 8GB hoặc hơn.
- Tập tin ISO chứa Windows 8.1 đã tải về ở trên.

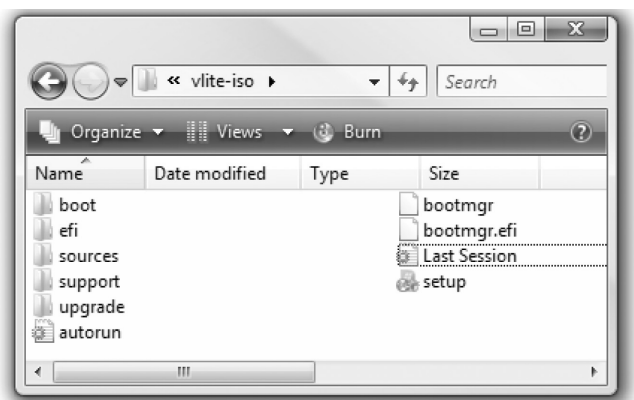

#### **II/ Chép bộ source Windows 8.1 vào Flash USB**

Trước khi bạn tiến hành chép bộ source cài đặt Windows 8.1 vào Flash USB, bạn cần tiến hành format và active Flash USB để nó có thể tự khởi động trong môi trường Dos. Cách thực hiện như sau (trong Windows 7/ Vista, Windows XP không thực hiện được lệnh Diskpart):

- Gắn Flash USB vào máy tính, vào menu Start>Run, gõ cmd, nhấn Enter để khởi chạy tiện ích Dos Prompt, với Windows Vista, bạn phải bấm chuột phải vào biểu tượng của Dos Prompt trong menu Start rồi chọn Run as Administrator để chạy nó trong chế độ Administrator.

- Từ dấu nhắc lệnh, bạn gõ lệnh diskpart, nhấn Enter, gõ tiếp lệnh list disk nhấn enter, lúc này bạn sẽ thấy Dos Prompt liệt kê danh sách các ổ đĩa trong hệ thống. Bạn có thể nhìn vào mục Size để xác định xem ổ đĩa Flash USB của bạn nằm ở vị trí nào trong mục Disk. Trong ví dụ này thì Flash USB có tên là Disk 1

- Tiếp tục, tại dấu nhắc lệnh, bạn gõ select disk 1 nhấn enter.

- Tiếp tục, bạn gõ lần lượt các lệnh sau, lưu ý, sau mỗi lệnh là một lần nhấn nút enter trên bàn phím :

oclean ocreate partition primary oselect partition 1 oactive oformat fs=fat32 oassign oexit

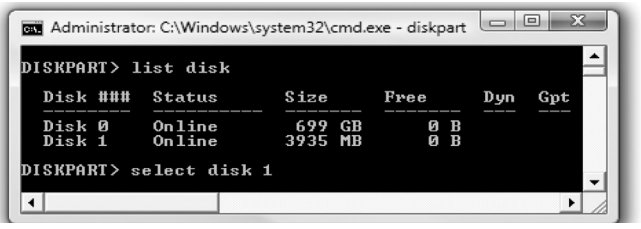

Vậy là xong, bạn đã có được một chiếc Flash USB có thể tự khởi động trong Dos rồi, việc cuối cùng là chép tất cả các tập tin trong bộ source cài đặt Windows 8.1 vào chiếc Flash USB này và bắt đầu sử dụng nó để cài đặt cho máy tính của bạn.

Lưu ý, để có thể dùng Windows 8.1 lâu dài, thay vì chỉ 90 ngày, bạn tiến hành dùng mã cài đặt Windows 8.1 đã mua để kích hoạt sản phẩm.

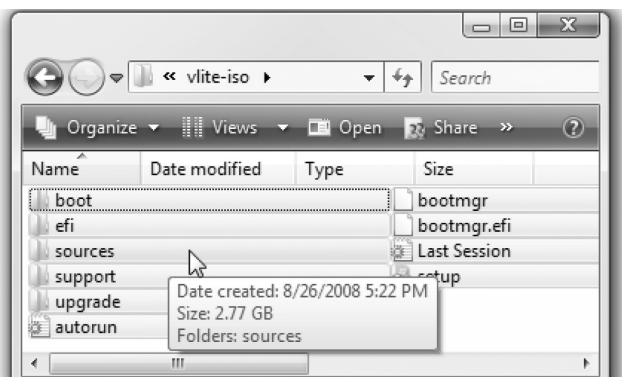

 **VXV**

### **Kích hoạt tính năng Click-to-play trong mỗi trình duyệt web**

**Hầu hết các trình duyệt đều tải Flash và các plug-in khác ngay sau khi bạn mở một trang web. Nếu kích hoạt tính năng "click-toplay", trình duyệt của bạn sẽ hiển thị một hình ảnh tượng trưng thay vì tự động tải về và hiển thị nội dung. Tính năng này cho phép người dùng tiết kiệm băng thông download, cải thiện thời gian tải trang, giảm thiểu mức sử dụng CPU và kéo dài tuổi thọ pin của máy tính xách tay. Click-to-play trở nên phổ biến với Flashblock trong Firefox và hiện đang được xây dựng trong các trình duyệt hiện đại.** 

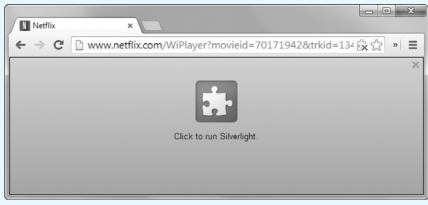

#### **Mozilla Firefox**

Mozilla Firefox sử dụng clickto-play cho hầu hết các plug-in theo mặc định, nhưng nó vẫn sẽ tải nội dung Flash khi mở các trang web. Có một cách để thiết lập plug-in clickto-play trong trình duyệt này bằng cách truy cập trang config theo lệnh about:config từ thanh địa chỉ. Tuy nhiên điều này đã được kích hoạt theo mặc định, nghĩa là khóa plugins.

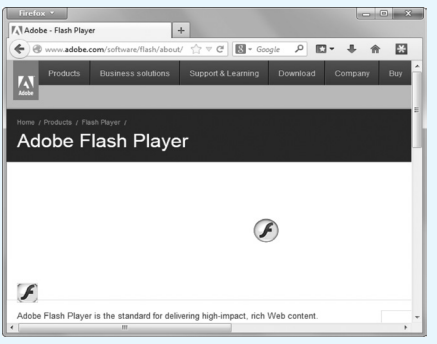

click to play đã có giá tri là true nên bạn không cần phải thay đổi lại. Vì vậy, chúng ta cần phải cài đặt thêm tiện ích mở rộng Flashblock (https:// addons.mozilla.org/en-US/firefox/ addon/flashblock) để chặn các nội dung Flash tự động hiển thị, và nếu bạn vẫn muốn xem nó thì chỉ cần nhấn chuột mà thôi.

#### **Google Chrome:**

Google Chrome cũng tích hợp sẵn tính năng click-to-play trong đó làm việc với tất cả các plug-in, bao gồm cả Flash. Để kích hoạt nó, bạn bấm vào biểu tượng thiết lập chung từ góc trên bên phải cửa sổ trình duyệt và chọn Settings (cài đặt) hoặc gõ trực tiếp chrome://setings vào thanh địa chỉ. Kéo xuống phía dưới trang và nhấn chọn Show advanced settings (hiển thị cài đặt nâng cao), tiếp tục nhấn nút Content settings (cài đặt nội dung) bên dưới mục Privacy (bảo mật). Trong cửa sổ hiện ra, bạn kéo xuống mục Plug-ins (trình cắm) rồi đánh dấu vào lựa chọn Click to play (nhấp để phát), sau đó nhấn nút Finish (hoàn tất) và đóng trang Settings lại.

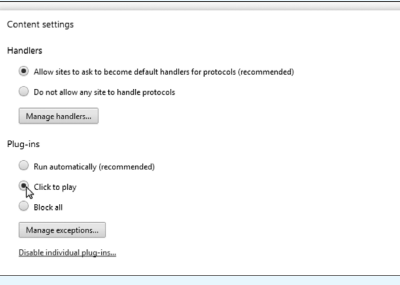

#### **Internet Explorer:**

Internet Explorer có thể hỏi bạn trước khi nó tải nội dung của plug-in, nhưng tùy chọn này cũng bị ẩn trên màn hình quản lý add-ons. Trước tiên, bạn nhấn vào biểu tượng Settings nằm góc trên bên phải cửa sổ trình duyệt hoặc nhấn tổ hợp phím Alt+X và chon Manage addons từ trình đơn hiện ra. Trong cửa sổ vừa mở, bạn nhấn vào mục Toolbars and Extensions từ khung thiết lập bên trái, tại khung bên phải tiếp tục nhấn chuột phải vào dòng chữ Shockware Flash Object dưới Adobe Systems Incorporated và chon More information. Tại đây, bạn nhấn nút Remove all sites và Flash sẽ không tự khởi động trên bất kỳ trang web nào được truy cập.

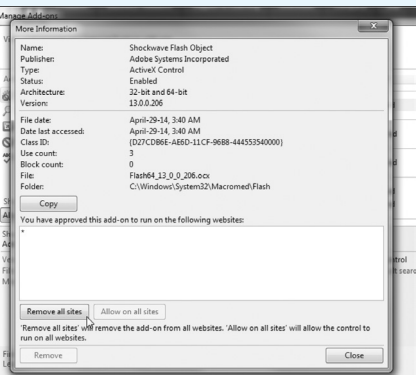

Như vậy, khi truy cập một trang web có chứa nội dung Flash, bạn sẽ được hỏi xem có muốn chạy các nội dung này hay không. Lặp lại quá trình này cho các plug-in khác nếu bạn muốn ngăn chặn chúng từ tải tự động.

#### **Opera:**

Để kích hoạt tính năng này trong trình duyệt Opera, bạn nhấn nút Opera tại góc trên bên trái cửa sổ và chọn Settings. Tại trang settings, hãy chon mục Websites từ khung panel bên trái, trong khung bên phải bạn cũng đánh dấu vào tùy chọn Click to play dưới Plug-ins rồi đóng cửa sổ lại.

#### **NGỌC ÂN**

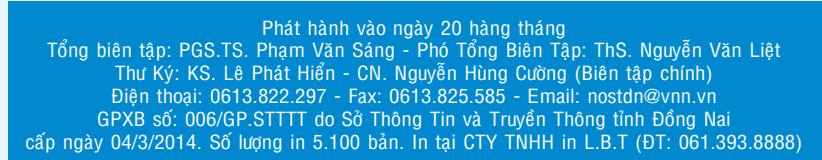

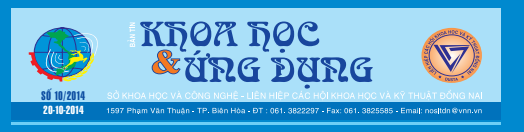